# **TrackMyTools**

**Technische Daten**

– Batterielebensdauer ca.

**TrackMyTools-***Bluetooth*®**-Modul** Backup-Energieversorgung  $\sim$  Knopfzelle

**Modul (siehe Bild)**

den kann.

**TrackMyTools-Datenübertragung über** *Bluetooth*® Bosch bietet mit TrackMyTools eine spezielle Applikation (App) und Webanwendung zur Verwaltung und Standortbestimmung von Messwerkzeugen und Elektrowerkzeugen an. **Backup-Energieversorgung TrackMyTools-***Bluetooth*®**-**

 $30<sup>2</sup>$ 

Das Messwerkzeug ist mit einer Knopfzelle **1** ausgestattet, damit es auch ohne eingesetzten Akku bzw. eingesetzte Batterien über TrackMyTools von einem mobilen Endgerät erfasst wer-

**GLL 3-80 C** Professional **| GLL 3-80 CG** Professional

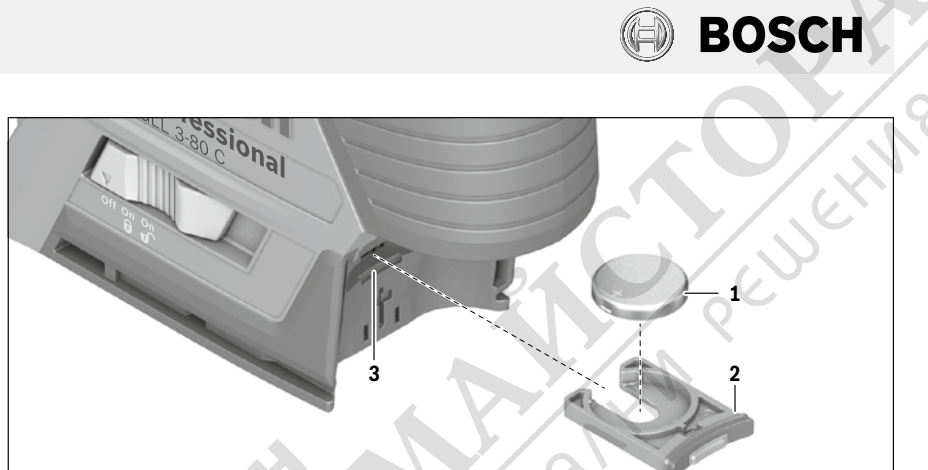

Ziehen Sie die Knopfzellen-Halterung **2** aus dem Knopfzellen-Schacht **3**. Entnehmen Sie die leere Knopfzelle **1** und setzen Sie eine neue Knopfzelle ein. Achten Sie auf die richtige Polung Intervalul de emisie al modulului este de opt secunde. În functie de mediu, pot fi necesare până la trei intervale de emisie înainte ca aparatul de măsură să fie recunoscut.

**Indicatie:** Pentru deconectarea semnalului continuu *Bluetooth*®, trebuie să întrerupeti alimentarea cu energie a modulului. În acest scop, scoateţi afară atât acumulatorul respectiv bateriile cât şi bateria rotundă **1**.

## **Instalarea şi deschiderea aplicaţiei web**

Pentru a putea utiliza TrackMyTools, trebuie să va înregistrati mai întâi online.

Deschideti pagina web www.bosch-trackmytools.com si înregistraţi-vă. După înregistrare, primiţi datele de acces.

Descărcaţi aplicaţia TrackMyTools dintr-un App-Store corespunzător (Apple App Store, Google Play Store) dintr-un App-Store corespunzător sau accesaţi aplicaţia web prin

https://web.bosch-trackmytools.com. Aici vă puteți autentifica cu datele de acces.

Acum puteți să vă creați și să vă administrați inventarul cu ajutorul App/aplicatiei web.

Indicatie: La instalarea unui aparat de măsură nou, produsele administrate deja în TrackMyTools nu sunt afişate şi nu pot fi conectate.

**Indicaţie:** Parcurgeţi mai întâi în întregime tutorialul App/aplicatiei web. Prin aceasta veti întelege mai bine procedura de înregistrare a inventarului şi deservirea programului software.

## **Defecţiuni – cauze şi remedieri**

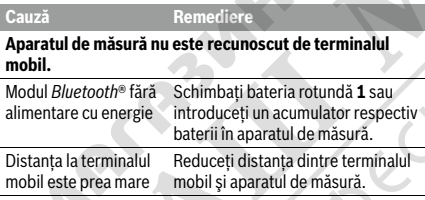

## **Български**

## **Технически данни**

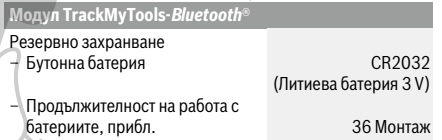

### **Пренос на данни с TrackMyTools през** *Bluetooth*®

С TrackMyTools фирма Бош предлага специално приложение (App) и web-приложение за управление и определяне на местоположението на измервателни- и електроинструменти.

### **Резервно захранване на модула TrackMyTools-***Bluetooth*® **(вижте фигурата)**

Измервателният уред има бутонна батерия **1**, за да може да комуникира с мобилно устройство през приложението TrackMyTools също и без поставена акумулаторна батерия, респ. батерии.

За да замените бутонната батерия, извадете акумулаторната батерия, респ. адаптера за батерии. За целта прочетете ръководството за експлоатация на измервателния инструмент.

Издърпайте скобата, държаща бутонната батерия **2** от гнездото **3**. Извадете изхабената бутонна батерия **1** и поставете нова. Внимавайте за правилната полярност съгласно изображението върху скобата, държаща бутонната батерия (положителният полюс на бутонната батерия трябва да е обърнат нагоре).

Вкарайте скобата, държаща бутонната батерия **2** с поставена в нея бутонна батерия в гнездото **3**. Внимавайте скобата да влезе правилно и докрай в гнездото, защото в противен случай се нарушава защитата срещу проникване на прах и пръски вода.

При първоначално пускане в експлоатация на измервателния инструмент отстранете предпазното фолио на бутонната батерия **1**. За целта действайте както при смяна на бутонната батерия.

### **Пренасяне на данни**

*Bluetooth* ® Модулът TrackMyTools се включва, когато за пръв път в измервателния инструмент бъде поставена акумулаторна батерия, респ. обикновени батерии или бъде премахнато предпазното фолио от бутонната батерия **1**. След това той излъчва непрекъснато.

Интервалът на излъчваните сигнали е осем секунди. В зависимост от условията в околната среда могат да бъдат необходими до три интервала на излъчване, докато измервателният инструмент бъде разпознат.

**Упътване:** За да изключите *Bluetooth*®-сигналът, трябва да прекъснете захранването на модула. За целта извадете както акумулаторната батерия, респ. обикновените батерии, така и бутонната батерия **1**.

#### **Регистриране и конфигуриране на приложението/ уеб-приложението**

За да можете да използвате TrackMyTools, трябва първо да се регистрирате онлайн.

За целта отворете страницата www.bosch-trackmytools.com и се регистрирайте. След приключване на регистрацията ще получите данните си за достъп.

Изтеглете приложението TrackMyTools през съответния магазин за приложения (Apple App Store, Google Play Store) или стартирайте web-приложението от

https://web.bosch-trackmytools.com. Тук можете да се включите с Вашите данни за достъп.

След това можете да създадете и управлявате Ваш инвентар с помощта на приложението.

**Упътване:** При конфигурирането на нов измервателен инструмент не се показват вече управляваните с TrackMyTools продукти и съответно с тях не се осъществява комуникация.

## **18** |

**Упътване:** Първо преминете изцяло през въвеждащите инструкции. Така ще получите по-добър обзор за подхода при създаването на инвентарен списък и за начина на работа с програмата.

#### **Грешки – причини за възникване и начини за отстраняването им**

**Причина Отстраняване Измервателният инструмент не се разпознава от мобилното устройство.** Модулът *Bluetooth*® няма захранване Сменете бутонната батерия **1** или поставете в измервателния инструмент акумулаторна батерия, респ. обикновен батерии. Разстоянието до мобилното устройство е твърде голямо Намалете разстоянието между мобилното устройство и измервателния инструмент.

## **Македонски**

## **Технички податоци**

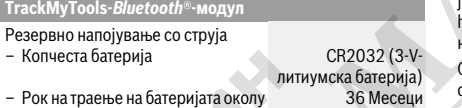

## **TrackMyTools-пренесување на податоци преку**  *Bluetooth*®

Bosch со TrackMyTools нуди специјална апликација (App) и веб-апликација за управување и позиционирање на мерни и електрични алати.

## **Резервно напојување со струја TrackMyTools-***Bluetooth*®**-модул (види слика)**

Мерниот уред е опремен со копчеста батерија **1**, за да може да се регистрира од мобилен краен уред и без вметнат акумулатор одн. батерии преку TrackMyTools.

За да ја замените копчестата батерија, извадете го акумулаторот одн. целосниот адаптер за батерии. Притоа внимавајте на упатството за користење на мерниот алат.

Извлечете го држачот за копчеста батерија **2** од отворот за копчеста батерија **3**. Извадете ја празната копчеста батерија **1** и вметнете нова. Внимавајте на правилниот пол согласно приказот на држачот за копчеста батерија (позитивниот пол на копчестата батерија мора да покажува нагоре).

Вметнете го држачот за копчеста батерија **2** со вметната копчеста батерија во отворот **3**. Внимавајте на тоа држачот за копчеста батерија да е правилно и целосно вметнат, бидејќи во спротивно нема да може да се обезбеди заштита од прав и испрскана вода.

За прво ставање во употреба извадете ја заштитната фолија од копчестата батерија **1**. За тоа постапете соодветно како при замена на копчестата батерија.

#### **Пренос на податоци**

TrackMyTools-*Bluetooth*®-модулот се вклучува штом акумулаторот одн. батериите за прв пат ќе се вметнат во мерниот уред и ќе се отстрани заштитната фолија од копчестата батерија **1**. Потоа тој постојано испраќа сигнал.

Интервалот за испраќање на модулот изнесува осум секунди. Во зависност од околината, потребни се до три интервали за испраќање, додека да се препознае мерниот уред.

**Напомена:** За да се исклучи постојаниот *Bluetooth*®-сигнал, морате да го прекинете струјното напојување на модулот. За тоа извадете ги и акумулаторот одн. батериите и копчестата батерија **1**.

## **Регистрирање и инсталација на апликацијата/ веб апликацијата**

За да можете да ја користите TrackMyTools, морате прво онлајн да се регистрирате.

За тоа отворете ја веб-страницата

www.bosch-trackmytools.com и регистрирајте се. По завршувањето на регистрацијата ќе ги добиете вашите пристапни податоци.

Преземете ја апликацијата TrackMyTools преку соодветниот App-Store (Apple App Store, Google Play Store) или повикајте ја веб-апликацијата преку

https://web.bosch-trackmytools.com. Тука можете да се најавите и со вашите податоци за пристап.

Сега можете да додадете и да ја управувате вашата опрема со помош на апликацијата/веб апликацијата.

**Напомена:** При стартување на нов мерен алат во TrackMyTools не се прикажуваат веќе контролираните производи и не може да се поврзат.

**Напомена:** Прво целосно проследете го туторијалот на апликацијата/веб апликацијата. Со тоа добивате подобар преглед на начинот за креирање на листи и за користењето на софтверот.

#### **Дефект – Причини и помош**

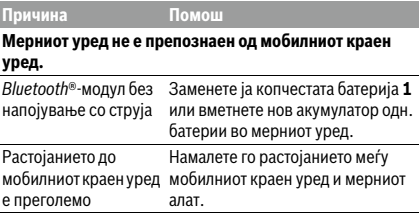

OBJ\_DOKU-60897-002.fm Page 32 Thursday, June 22, 2017 11:23 AM

**32** |

**Robert Bosch Power Tools GmbH** 70538 Stuttgart GERMANY

REDEXI

**www.bosch-pt.com**

**HAT** 

DQE CINC

**1 600 A01 3UE** (2017.06) T / 32

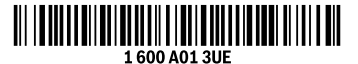

1 600 A01 3UE | (22.6.17) Bosch Power Tools